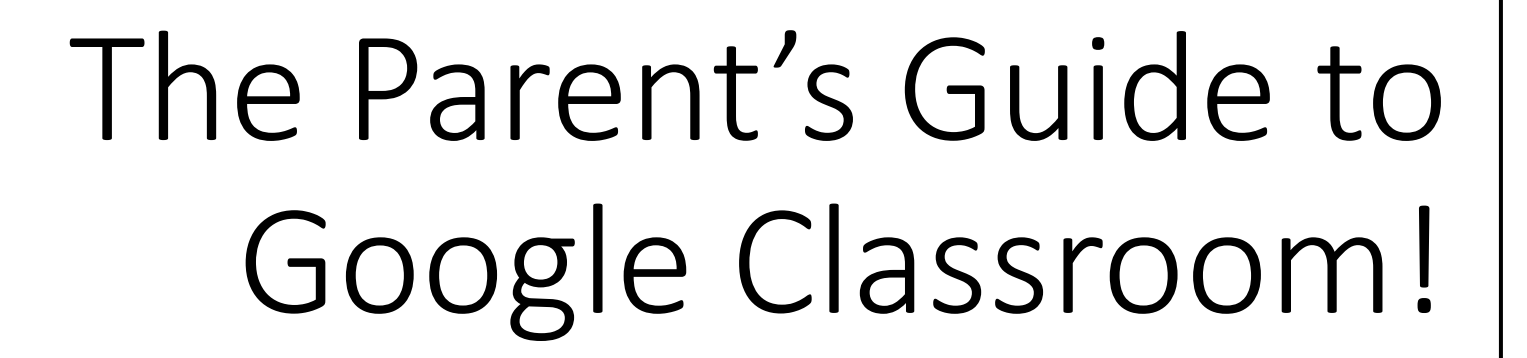

- Google Classroom is a digital link to your child's learning!
- Teachers use Google Classroom to share assignments, homework or announcements to all of their pupils.

### What is Google Classroom?

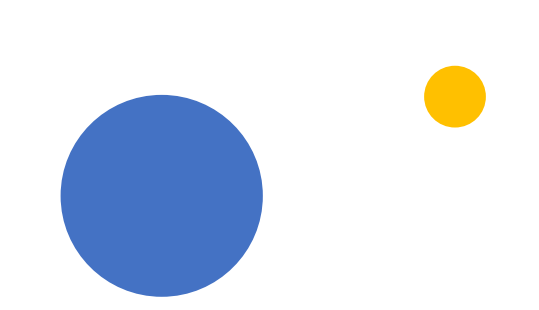

- Your child should have received their Glow log-in details – Usernames were sent out before the holidays. You can email the school to receive them.
- Password for P1-3 cat1
- Password for P4-7 Password1
- If this does not work, or you have not received this, please get in contact with the school at [southpark.sch@aberdeenshire.gov.uk](mailto:southpark.sch@aberdeenshire.gov.uk)

#### Getting Started

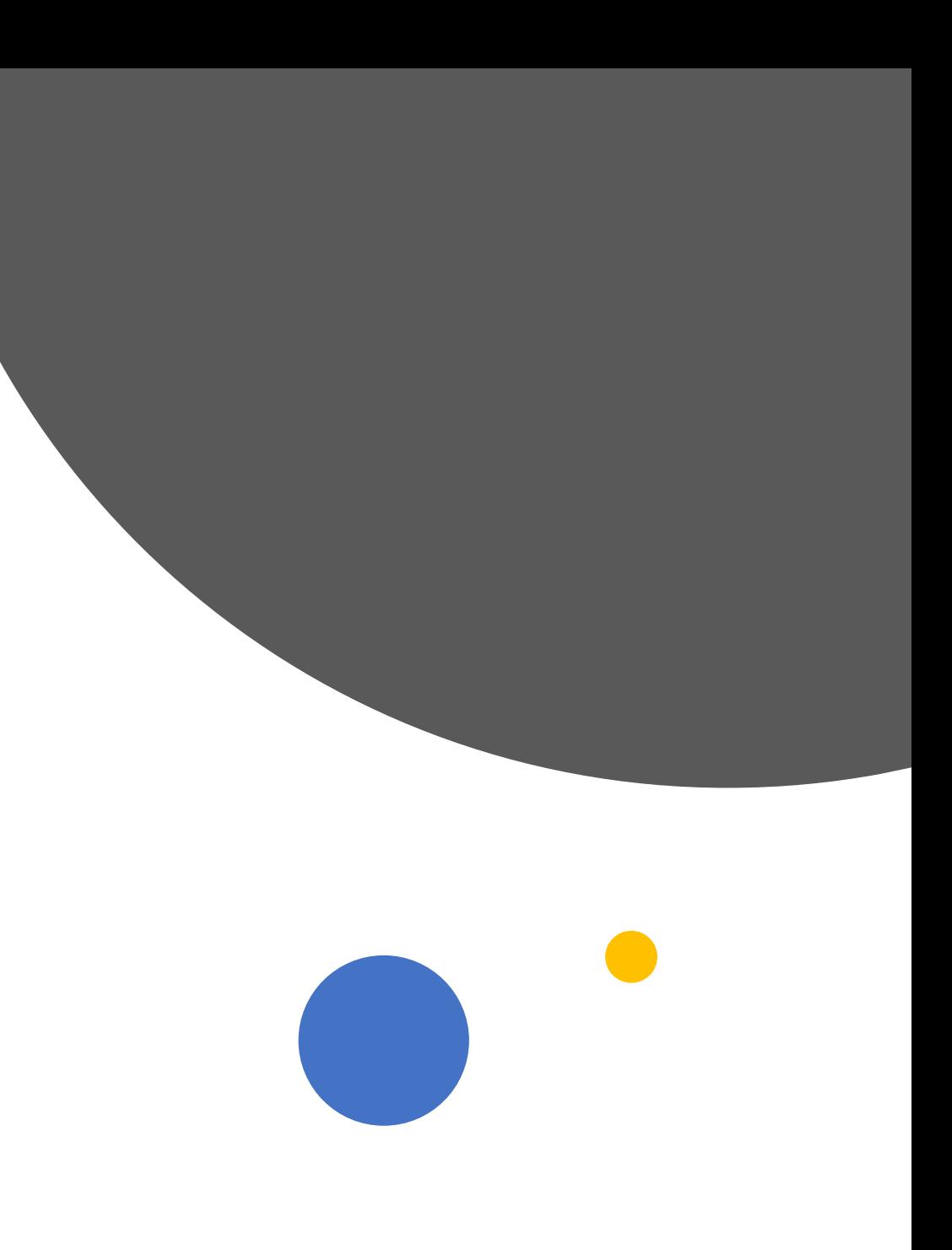

• Click on the Google Chrome Icon

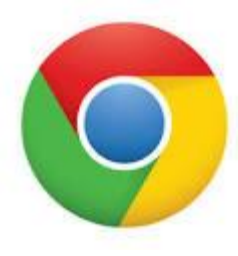

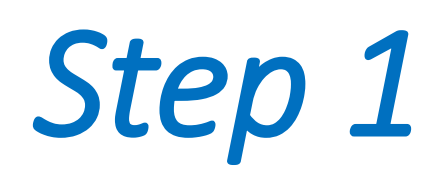

- Type in "Glow" on the search engine.
- The website **Glow - Sign In - RM Unify**  should appear.

# *Step 2*

About 246,000,000 results (0.34 seco sts.platform.rmunify.com > account > si

Glow - Sign In - RM Unify

Need A Glow Login? Only Glow users Glow username and password then

• Using your child's username and password, log on to Glow.

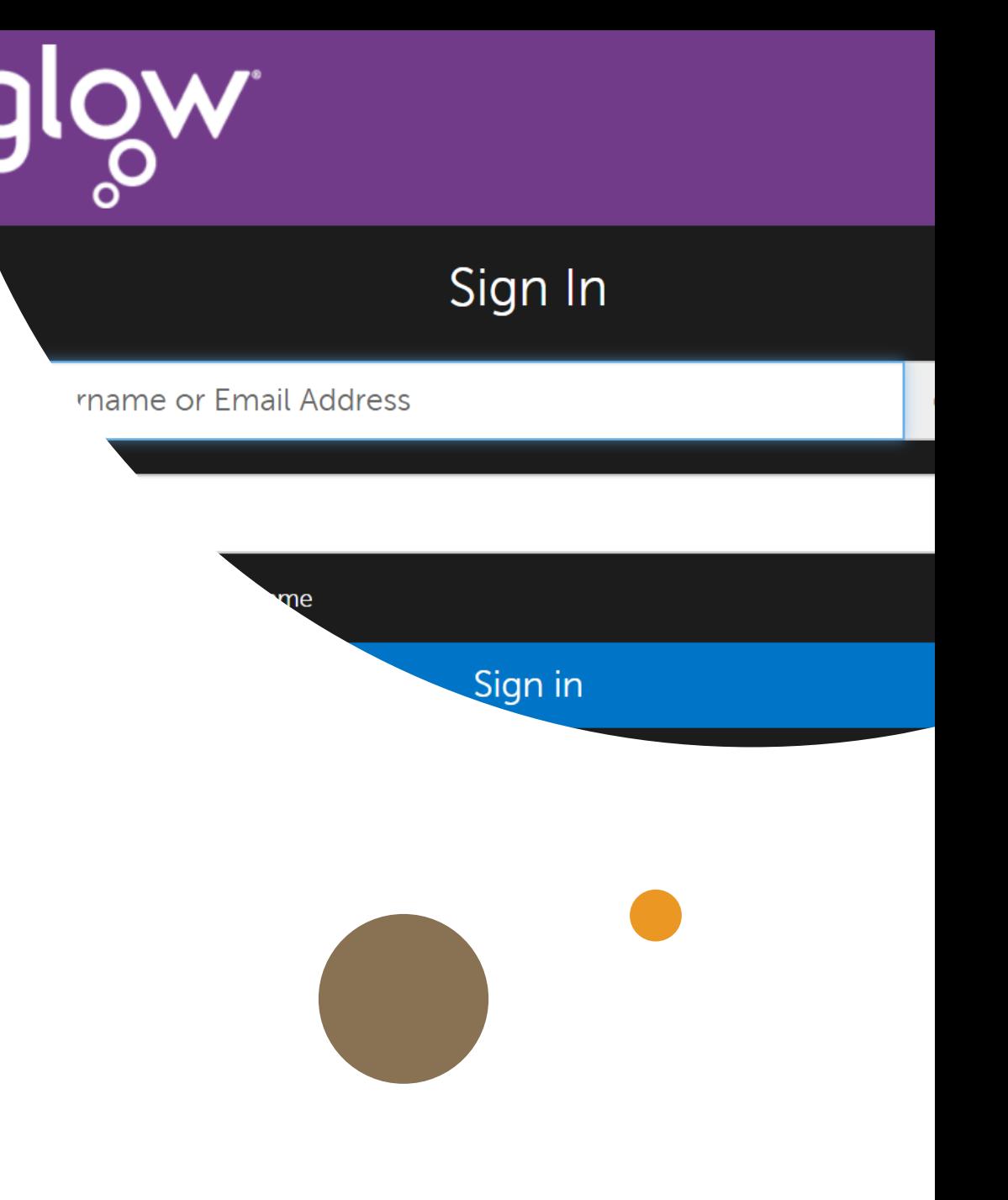

### *Step 3*

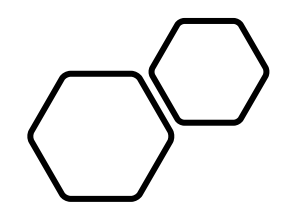

## *Step 4*

Your child should see the Google Classroom tile on their Launch Pad.

Don't worry if it's not there  $-$  you can easily find it by searching "Google Classroom"

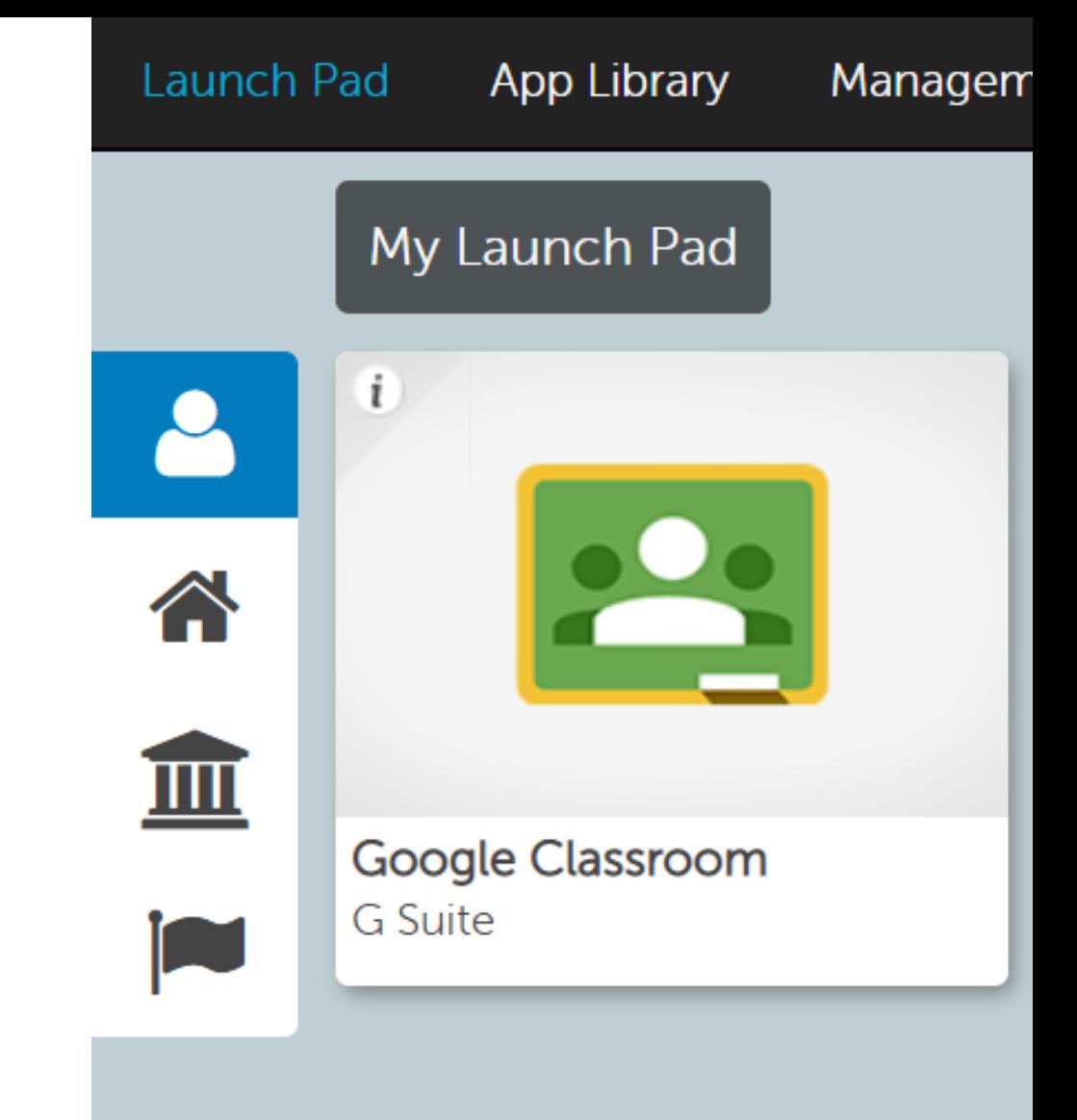

• You should be a member of a class that has already been set up. Click on your class name.

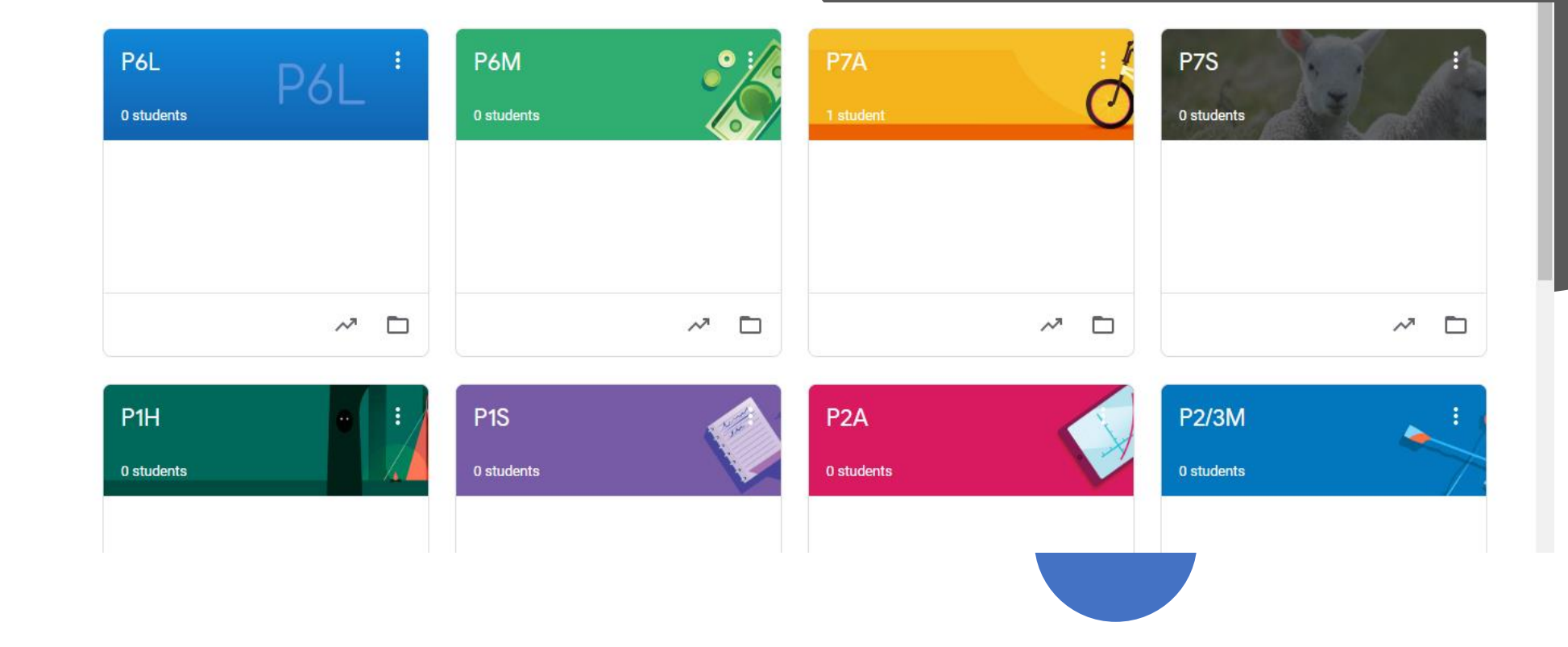

*Step 5*

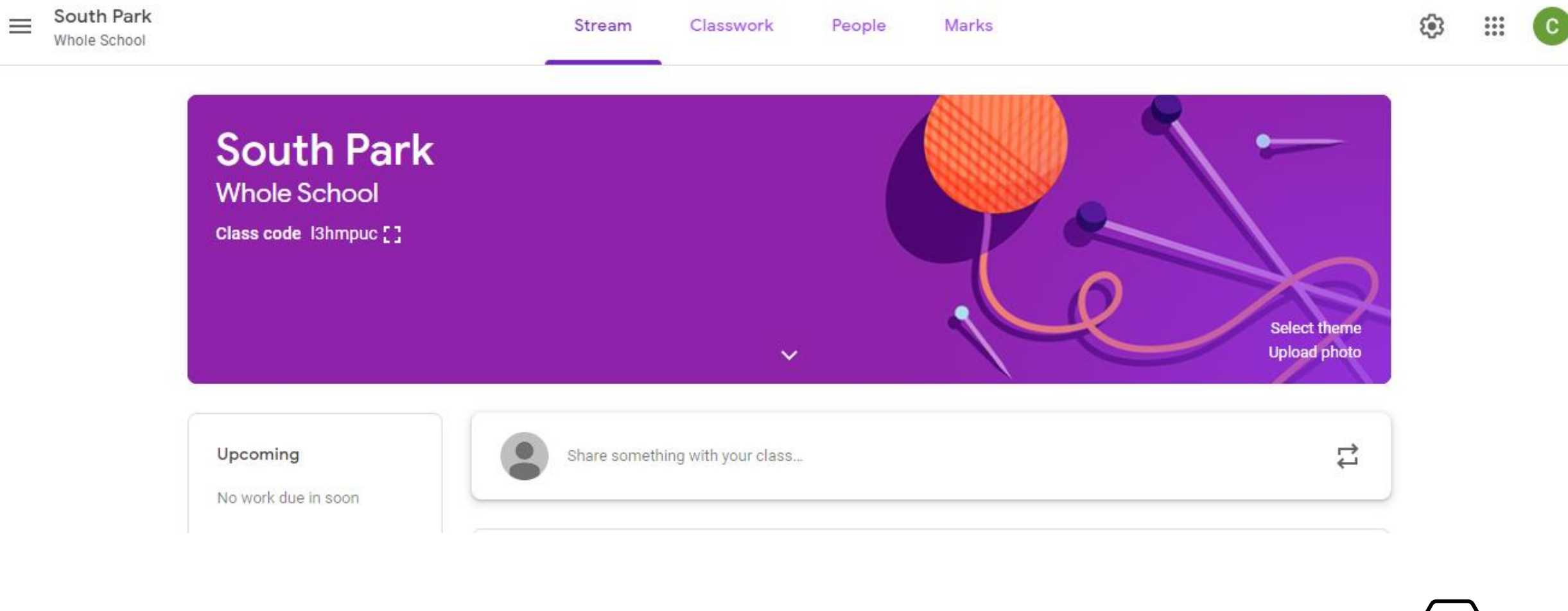

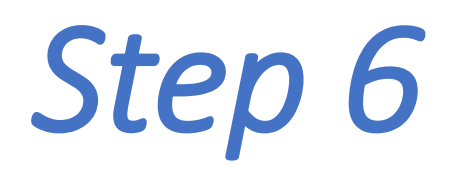

You are in!

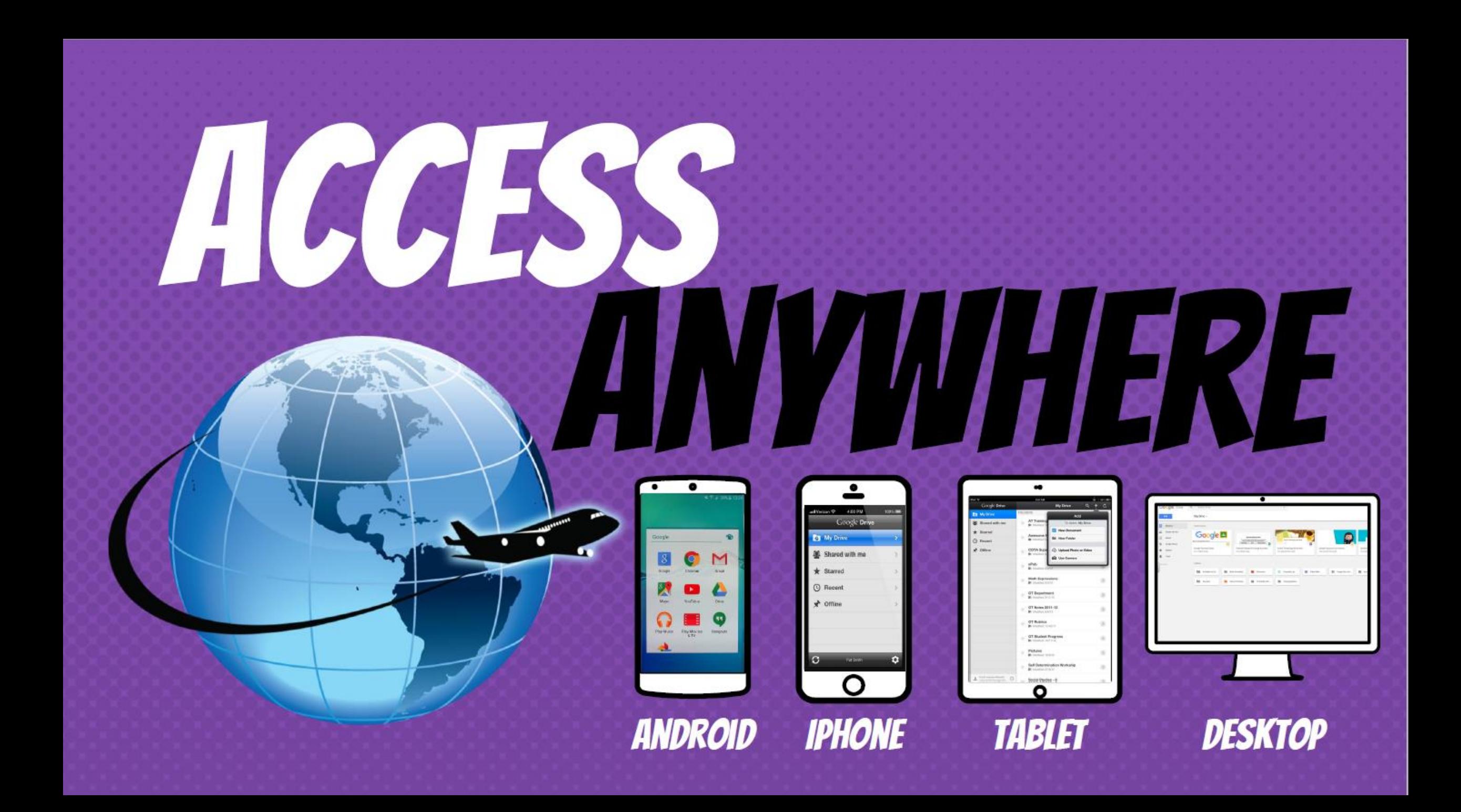